# **INOVANCE**

# **IT7100人机界面 用户手册**

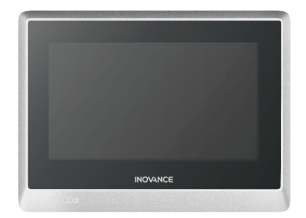

#### 苏州汇川技术有限公司

Suzhou Inovance Technology Co., Ltd. 地址:苏州市吴中区越溪友翔路16号 全国统一服务电话:4000–300124 网址:http://www.inovance.com

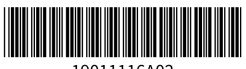

19011116A02

#### **■ 资料简介**

感谢购买苏州汇川技术有限公司(以下简称汇川技术)开发、生产的IT7000 系列HMI。该 产品采用高性能处理器,数据处理、响应速度更快。该产品基于Linux,采用Android风 格,为用户提供界面友好的交互式体验,支持自定义样式、VNC远程桌面、矢量格式图 标、脚本编程等功能;支持通过USB或者以太网连接PC;支持Modbus协议,能够实现自 动高效的PLC通讯;支持插入U盘对HMI固件、画面程序、配方数据等进行更新。此外,该 产品编程具备离线模拟及在线模拟的功能,方便HMI程序调试与系统调试。

本手册主要描述产品的规格、特性及使用方法等内容,使用前敬请详细阅读,以便更清 楚、安全地使用本产品。关于本产品用户程序开发环境的使用及用户程序设计方法,请参 考本公司发行的后台软件"InoTouch PAD"帮助文档。软件版本请以汇川技术公司网站 (www.inovance.com)最新公布为准。

#### **■ 面向的读者**

本手册面向以下读者对象:使用或了解汇川技术HMI产品系列的用户,包括:电气工程师、 软件工程师、系统工程师。

#### **■ 初次使用**

对于初次使用本产品的用户,应先认真阅读本手册。若对一些功能及性能方面有所疑惑, 请咨询我公司的技术支持人员,以获得帮助,有利于正确使用本产品。

#### **■ 版本变更记录**

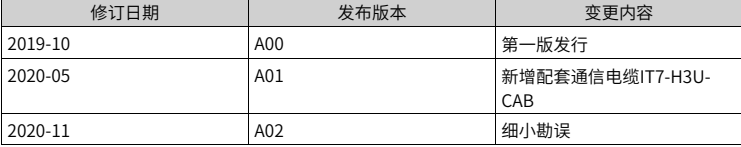

# **安全注意事项**

#### **■ 安全声明**

- 1. 在安装、操作、维护产品时,请先阅读并遵守本安全注意事项。
- 2. 为保障人身和设备安全,在安装、操作和维护产品时,请遵循产品上标识及手册中说明 的所有安全注意事项。
- 3. 手册中的"注意"、"警告"和"危险"事项,并不代表所应遵守的所有安全事项,只 作为所有安全注意事项的补充。
- 4. 本产品应在符合设计规格要求的环境下使用,否则可能造成故障,因未遵守相关规定引 发的功能异常或部件损坏等不在产品质量保证范围之内。
- 5. 因违规操作产品引发的人身安全事故、财产损失等,我司将不承担任何法律责任。

#### **■ 安全等级定义**

- 危 险 ‡: "危险"表示如果不按规定操作,则导致死亡或严重身体伤害。
- 警 告 |: "警告"表示如果不按规定操作,则可能导致死亡或严重身体伤害。
- 注 意 |: "注意"如果不按规定操作,则可能导致轻微身体伤害或设备损坏。 请妥善保管本指南以备需要时阅读,并请务必将本手册交给最终用户。

#### 控制系统设计时

警告

- 互锁电路以及紧急停止、常规保护、正反转等其他电路应设置在本产品以外;用于防止设备损 坏的装置( 如上、下和往复移动限位 )应设置在本产品以外;
- 在本产品以外设置 "故障保护电路", 以防止不安全的意外机械移动(如本产品不能检测的 输入 / 输出控制区发生错误时, 这些区域中可能会出现意外移动);
- 请务必设计一个用户程序,在本产品发生显示、控制、通讯、电源等故障时,能确保用户系统 安全;
- 确保本产品及其主控制器之间的通讯故障不会造成设备功能异常,避免人身伤害或设备损坏。
- 使用时请勿将带电物体接触产品金属外壳。

注意 ● 请勿在触摸面板上设计可能导致操作员人身伤害或设备损坏的开关,请单独设计执行重要操作 的开关,否则错误输出或故障可能引发事故; ● 请勿创建用于控制设备安全操作的触摸面板开关,如紧急停止开关。请单独设置硬件开关来执 行此类操作,否则可能造成严重的人身伤害或设备损坏; ● 请勿将本产品用作可能造成严重人身伤害、设备损坏或系统停机等重大报警的警示设备。请使 用独立的硬件与/或机械互锁来设计重要的报警指示以及它们的控制/触发设备。 安装时 警告 ● 请正确安装本产品,本产品限于室内使用,请确保使用环境符合下文"基本参数:一般规格" 的要求; ● 请勿安装于强磁场、阳光直射、高温、有易燃气体、蒸汽或者粉尘的场合,否则有爆炸危险; ● 请勿在可能发生温度剧烈变化或湿度很大的环境中使用本产品,否则可能导致设备内部产生冷 凝水,导致设备损坏; ● 请确保所有线缆接头都牢固连接到本产品上。如果连接松动,可能会产生错误的输入或输出信 号。 注意 ● 请按照本手册建议的储存温度范围内安装本产品,否则可能造成LCD屏显示故障。 配线时 - 危 险 ● 安装、配线等作业,请务必在切断全部电源后进行;避免带电状态进行接线、插拔线缆插头, 否则容易导致电击,或导致电路损坏; ● 请按本手册所述,将直流电源的配线接于专用端子上; ● 进行螺丝孔加工和接线时,勿使金属屑或电线头掉入HMI内部,以免发生故障、电子元件损坏 或火灾 ● 接线完成后应仔细检查,确保工作电压和接线端子的位置均正确无误。否则可能会引起火灾或 事故。 注 意 ● 为避免触电,在连接本产品的电源前,请先切断电源; ● 本产品的输入电源是DC24V,如果所供应的电源不在DC24V±20%内,将会严重损坏本产品, 因此,请定时检查交换式电源供应器所提供的DC电源是否稳定。 运行、保养时

注意

- 在使用过程中,要注意对HMI面板进行保护,使用手进行触模操作,避免使用工具去触摸显示 面板,对外力过大造成面板损坏由用户负责;
- 锂电池、LCD屏、电容器等可能含有危害健康和污染环境的成份,产品废弃时,请按工业废弃 物处理。

#### 安全性建议

- 在操作人员直接接触机械部分的位置,如装载和卸载机械工具的位置,或者机械自动运转的地 方,必须仔细考虑现场手动装置或其他备用手段的功能,它需要独立于可编程控制器之外,可 以启动或者中断系统的自动运行。
- 如需在系统运转的情况下修改程序,须考虑采用加锁或其它防护措施,确保只有获授权的人员才 能进行必要的修改。

#### 报废时

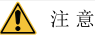

● 请按工业废弃物处理;废弃电池时应根据各地区制定的法令单独进行。

# 1 产品信息

- 1.1 外观与型号
- 产品外观

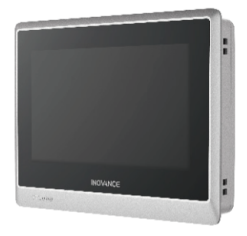

■ 命名规则

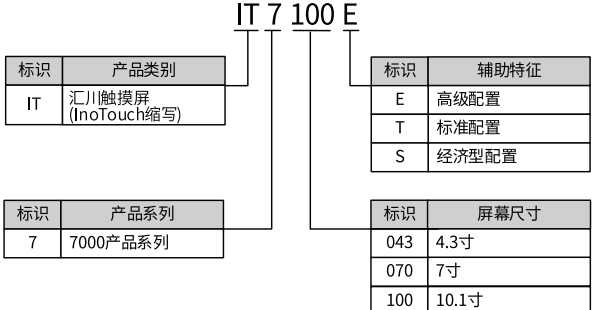

150  $15\overline{1}$ 

# **1.2 基本参数**

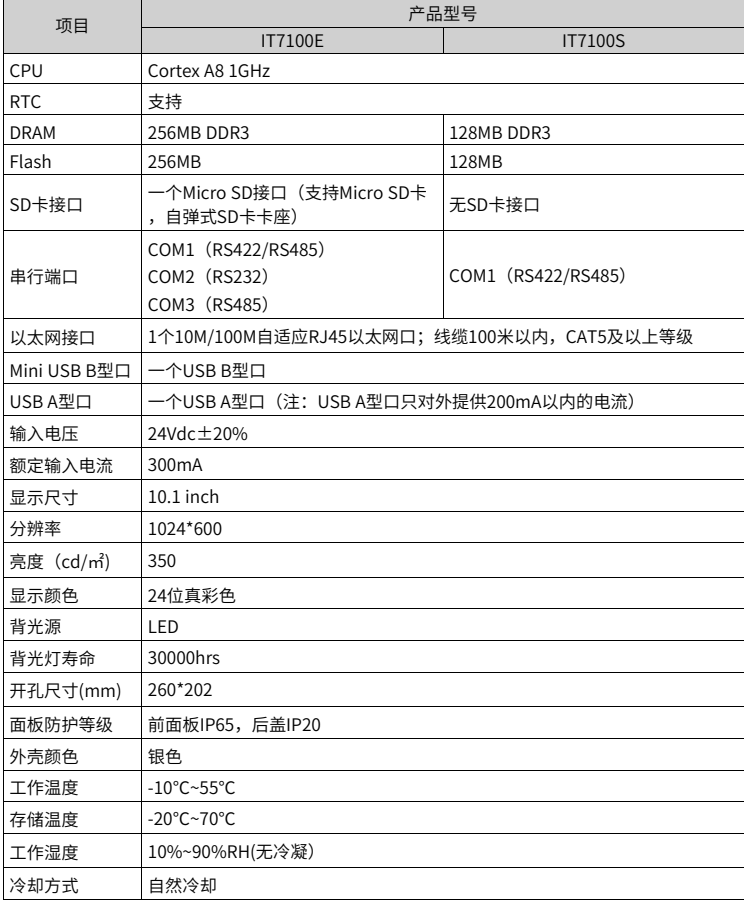

# 说明

内置纽扣电池的理论使用年限为5年,实际使用年限根据使用现场工况(温度、湿度)等有 一定差异。

# **2 机械设计参考**

#### **2.1 安装环境**

- 本产品在规格要求(请参见"1.2 基本参数")的温度范围内稳定工作,超过该范围可 能造成HMI器件损坏、运行异常或性能下降。如需在特殊场合使用,请向本产品提供商 咨询。
- 请避免在有强烈机械振动的环境中安装本产品。
- 本产品应安装在深度超过100毫米的盘柜中,四周保持至少25毫米的空间距离。
- 请确保本产品安装时远离强干扰线缆和设备,例如:交流电源线、PLC输出模块、变频 器、继电器等,设备的输入和输出线缆都必须采用屏蔽线缆,并将屏蔽电缆妥善接地。
- 本产品前面板符合IP65的防护规定。当产品正确安装在符合IP65防护规定的盘柜上时, 盘柜依然符合IP65的规定,即当对盘柜表面喷淋液体时,液体不会渗入盘柜内部。

#### **2.2 安装尺寸**

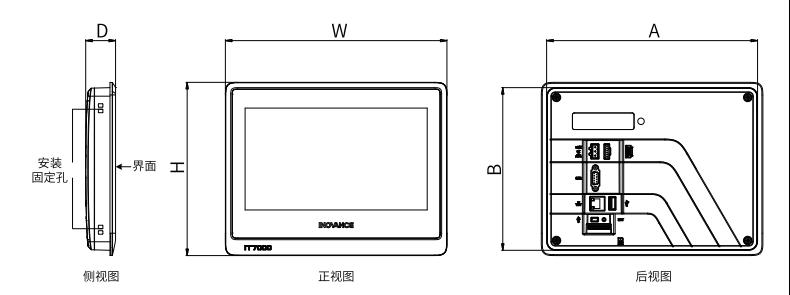

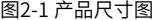

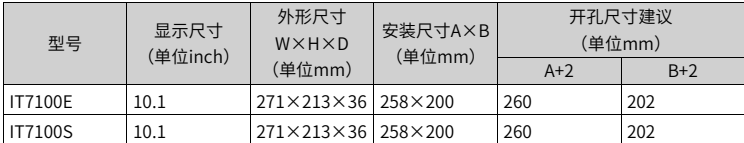

## **2.3 安装方式**

操作步骤

- 1. 把产品放入面板开好的安装孔中。
- 2. 从面板背面将4枚安装金属卡子(随机附送)分别卡入产品外壳左右或上下两侧的4个安装 固定孔(图①)。

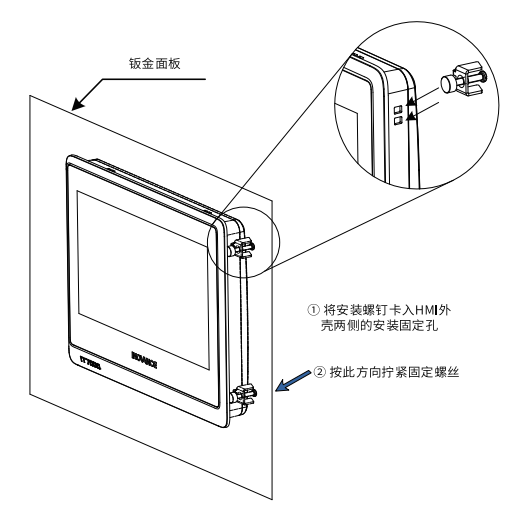

图2-2 安装示意图

3. 逐个锁紧安装螺钉(如上图②), 直到产品牢靠地固定在面板上。推荐扭力值: 6.0 ±0.5kgfcm(以达到防水效果及避免面壳等变形)。

#### **说明**

- 警告 !不要过分用力锁紧安装螺钉;如有疑问时,请向您的供应商咨询。
- 为保证符合IP65的密封规范,请务必确保产品包装内的安装固定螺钉被完全使用,并且 安装面板的弯曲度不能超过0.010°

**3 电气设计参考**

**3.1 端子说明**

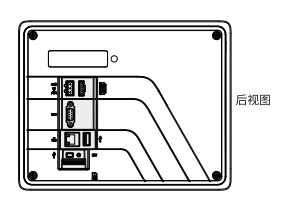

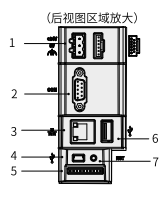

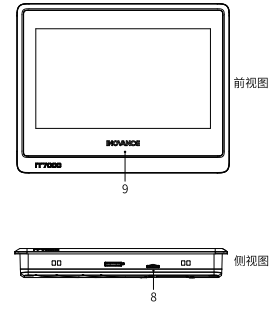

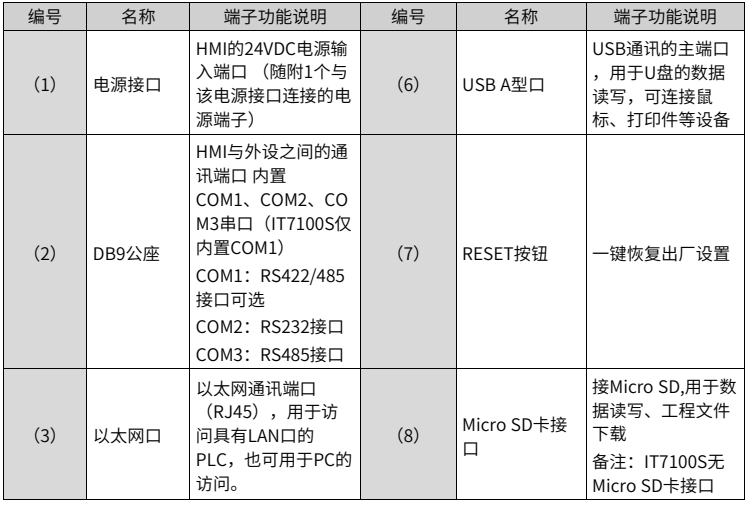

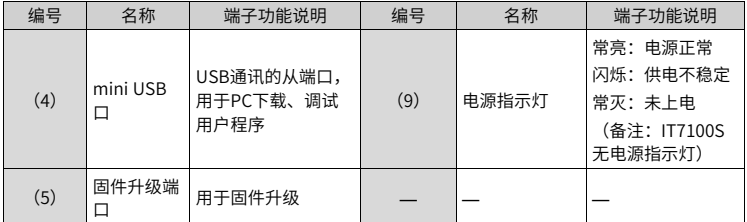

#### **3.2 各端口的接线说明**

#### **■ 电源端口连接**

本产品采用24V直流电源供电,将外部电源正极接到'+24V'端子,电源负极接到'0V' 端子;标号 人 的端子为接地端,用于本产品的接地线连接,如下图:

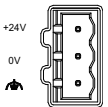

- 电源要求:本产品只能使用直流电源供电(范围24V±20%),电源可提供的容量不小 于该机型规格要求。
- 直流电源必须与交流主电源正确地隔离开;请勿让本产品和感性负载电路(如电磁阀) 共用电源,避免电磁干扰。
- 24V/供由电源线和通信电缆,应避免和交流由源线缆或者是电机驱动线等强干扰线缆并 行走在一起。 至少保持30cm距离。
- 接地线的导体推荐使用一条独立的#14AWG规格导线,直接连接到系统接地点,不要经 过其他电气设备的外壳或接线端后接地,这可以保证接地导体不会承受其他支路的电 流;要保证接地的导体长度尽量短。

我司提供包含配合本产品电源端口的整机附件(型号:整机附件(销售)-IT7000-金属卡子 和端子台,订货编号:98050285),该整机附件如下表所示:

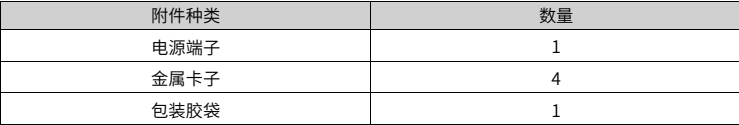

#### **■ 通讯端口连接**

本产品提供1个DB9通讯端口(DB9公座),内部提供了1~3个独立的串行通讯端口,可用 来连接PLC、变频器、打印机或其他智能设备等。本产品内置多种通信协议,常作为通讯主 站来访问外部设备的数据。端子结构及丝印如下图:

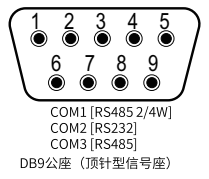

#### **■ DB9公座与外部设备的连接**

DB9公座内置有COM1、COM2、COM3三个串行通信端口,管脚排列如下表所示:

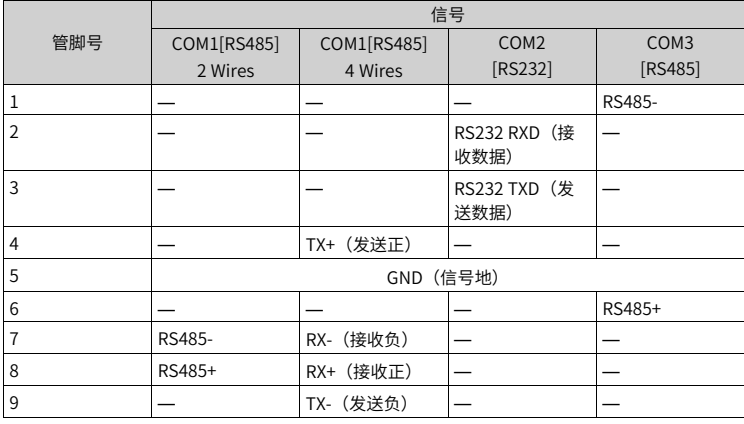

## **说明**

COM1[RS485]4wires即为COM1[RS422]。

#### **■ DB9公座配套通信电缆与使用设置**

我司提供配合本产品DB9公座用的通讯预制线缆选件,总共有2种线缆供客户选择:

1. 线缆一型号: IT7-H3U-CAB, 订货编号1504AX53。

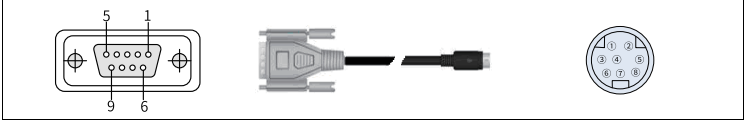

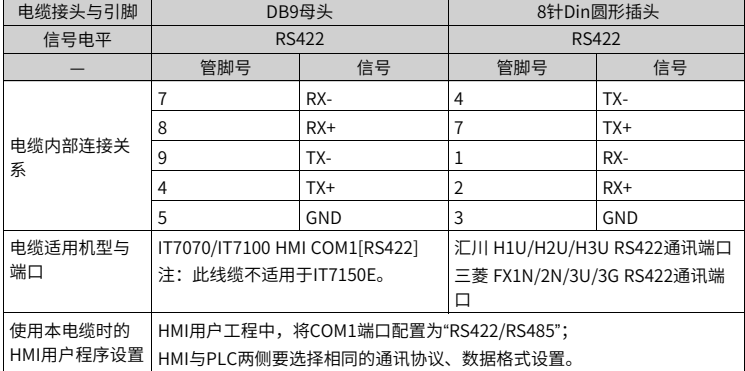

#### 2. 线缆二型号: H2U-232-CAB, 订货编号 15042148。

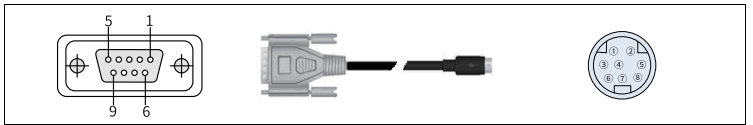

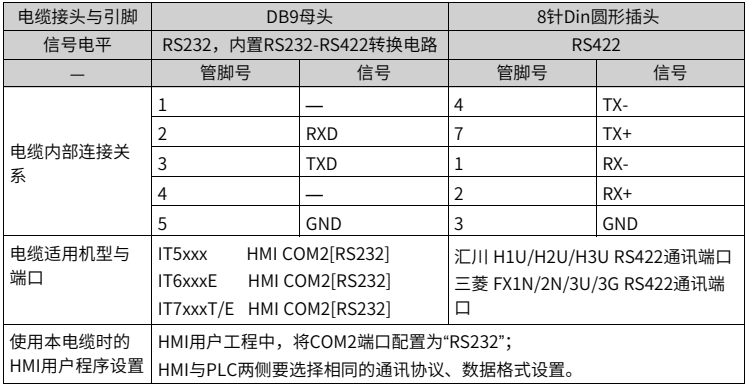

#### **■ 通讯连接注意事项**

- 1. 电缆要求:与不同的外部设备连接需要不同的通讯电缆,不要将通讯电缆与交流电源的 电缆布在一起或者将通讯电缆布在靠近电气噪声源的位置。不要在通讯过程中拔插通讯 电缆。
- 2. 为避免发生通讯的问题,请在连接RS485/422的设备时注意通讯电缆长度不要超过150 米,在连接RS232设备时注意通讯电缆的长度不要超过15米。
- 3. 如果通讯存在问题,显示屏上有 "连接失败:连接\_1,站1。err:10001"的故障提示, 直到通讯正常建立。
- 4. 在通讯电缆较长或者通讯电缆需要穿过存在电气噪声的环境时,必须采用屏蔽电缆来制 作通讯电缆。

#### **■ USB接口**

USB mini型接口:用于与PC连接,进行上载/下载用户组态程序和设置HMI系统参数,可通 过一条通用的USB通讯线缆和PC机连接;

USB A型接口:用于与U盘、USB鼠标及USB键盘等设备连接,即插即用。

#### **■ Ethernet以太网连接**

该以太网接口位于产品背面,为10M/100M自适应以太网端口:

- 1. 可用于HMI组态的上/下载、系统参数设置、组态的在线模拟;
- 2. 可通过以太网连接多个HMI构成多HMI联机通讯;
- 3. 可通过以太网与PLC等通讯;
- 4. 可通过一根标准以太网线与HUB或以太网交换机相连,接入局域网,也可通过一根双机 互联网线直接与PC的以太网口连接。注:为确保通迅稳定性,以太网需使用屏蔽线缆。

## **编程参考**

对本产品进行编程前,您需要准备:一台电脑(电脑上必须安装有汇川控制技术有限公司 开发的InoTouchPAD软件)、一根编程线缆、一台InoTouch 7000系列HMI。

#### **■ 软件来源**

InoTouchPAD 编程软件由汇川技术公司自主开发,如需最新版本,请向您的HMI供应商获 取,或在汇川技术公司网站(http://www.inovance.com)上下载。

#### **■ 计算机配置要求**

- 1. CPU:主频2G以上的Intel或AMD产品
- 2. 内存:1GB或以上
- 3. 硬盘: 最少有1GB以上的空闲磁盘空间
- 4. 显示器:支持分辨率1024 x 768以上的彩色显示器
- 5. Ethernet端口或USB口:上下载画面程序时使用
- 6. 操作系统:Windows 7/Windows 10
- 按照接线方式,连接汇川PLC与本产品端口,如下图所示。

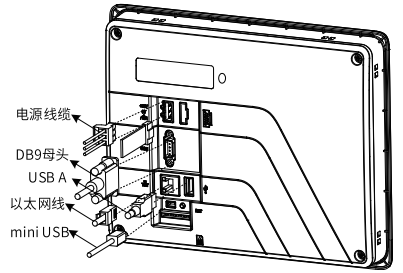

#### **■ 编程电缆(以汇川PLC接线为例)**

本产品的常规编程线缆为miniUSB通信线缆,汇川公司提供该线缆(选配件),订货编 号:15041200。

# **产品触控校准**

本产品在使用过程中,如出现触控不灵敏或触控异常,请使用触摸校准程序来进行校准。

#### **■ 进入触控校准程序**

通过系统设置菜单进入:HMI上电启动后,当屏幕提示"长按进入设置面板"时,手指轻按 住屏幕直至显示"释放进入设置界面",输入系统设置密码,弹出系统设置菜单,单击 "校准"选项。

#### **■ 触控校准具体操作**

1. 进入校准模式后,屏幕左上角出现一个"EH"(如下图所示)。

2. 使用触控笔或者手指点触"EHI"的中间,点触成功后"EHI"会按图示的箭头方向移动 (轻而准确地在"<mark>[-]</mark>"光标的中心点一下,当目标在屏幕上移动时,重复该动作。)。 3. 完成以上五点的点触校准后, "<mark>[-</mark>]"光标会消失,此时点触屏幕空白处可退出;若校准

失败光标会重新回到屏幕左上角,重复以上5点校准即可。 校准操作过程示意图如下:

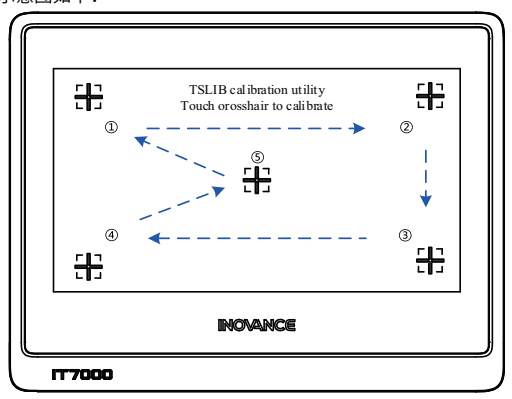

# **保修协议与保修卡**

#### **■ 保修协议**

本产品保修期为十八个月(以机身条型码信息为准。如有特殊约定,以采购时的合同条款 为准),保修期内按照使用说明书正常使用情况下,产品发生故障或损坏,我公司负责免 费维修。

保修期内,因以下原因导致损坏,将收取一定的维修费用;

- 因使用上的错误及自行擅自拆卸、修理、改造而导致的机器损坏;
- 由于火灾、水灾、电压异常、其它天灾及二次灾害等造成的机器损坏;
- 购买后由于人为摔落及运输导致的硬件损坏;
- 不按我司提供的用户手册操作导致的机器损坏;
- 因机器以外的障碍(如外部设备因素)而导致的故障及损坏。

产品发生故障或损坏时,请您正确、详细的填写《产品保修卡》中的各项内容。

维修费用的收取,以我公司最新调整的《维修价目表》为准。

本保修卡在一般情况下不予补发,诚请您务必保留此卡,并在保修时出示给维修人员。 在服务过程中如有问题,请及时与我司代理商或我公司联系。

客户购买本产品,则说明同意了本保修协议。本协议解释权归汇川技术。

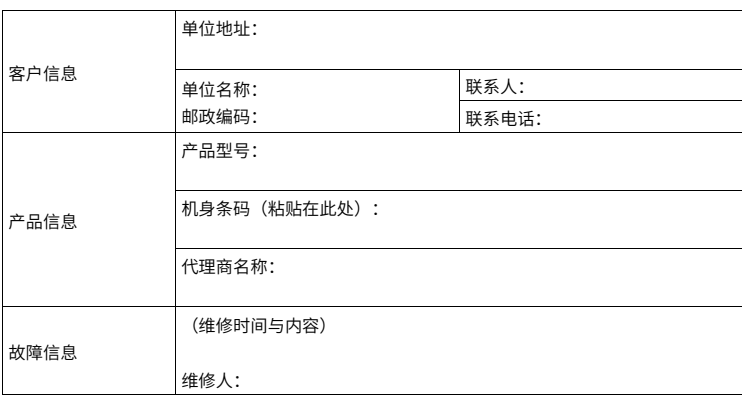

**■ 产品保修卡**